# **phaseshifts Documentation**

*Release 0.1.8*

**Liam Deacon**

**Feb 17, 2024**

# **CONTENTS**

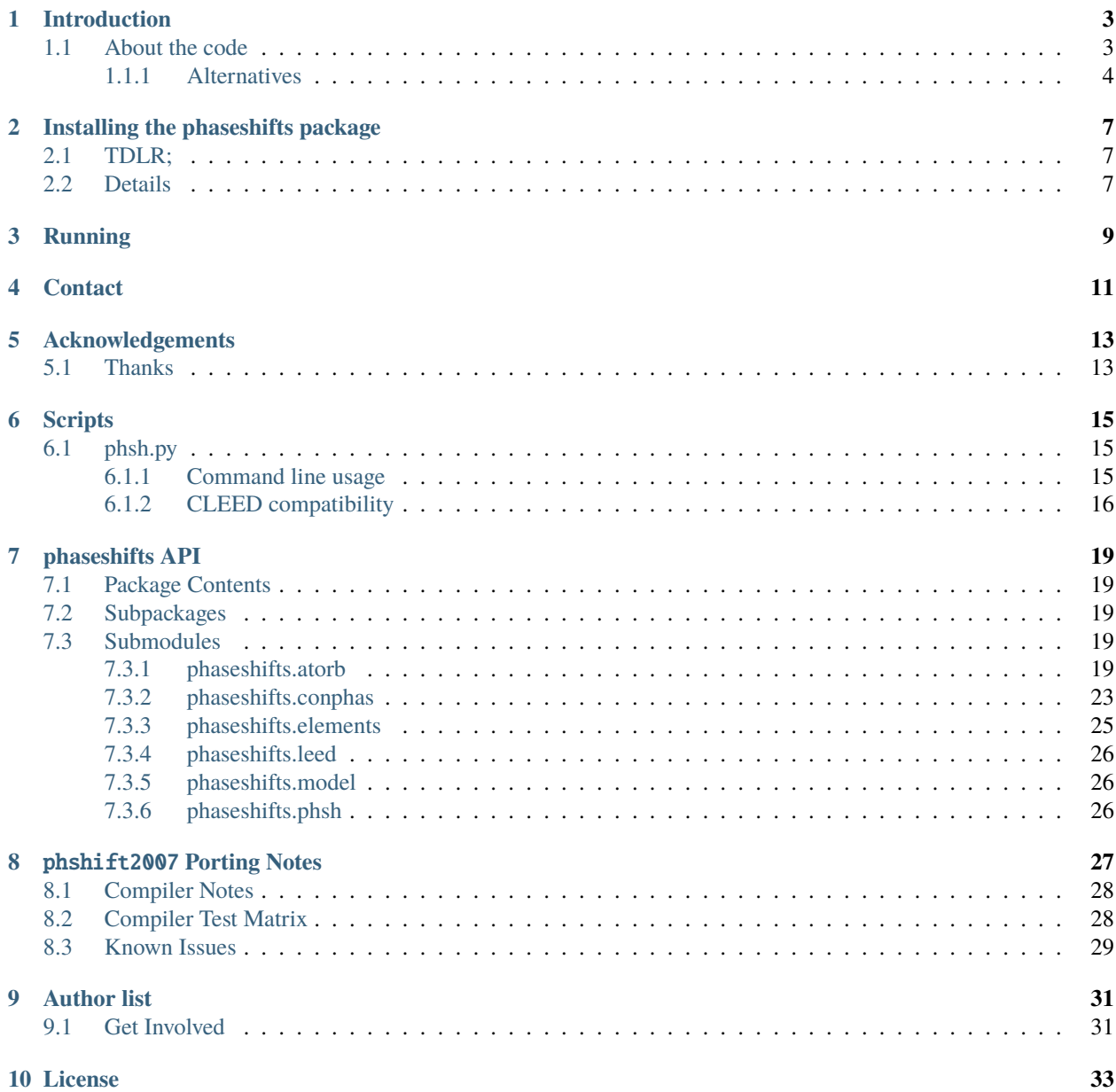

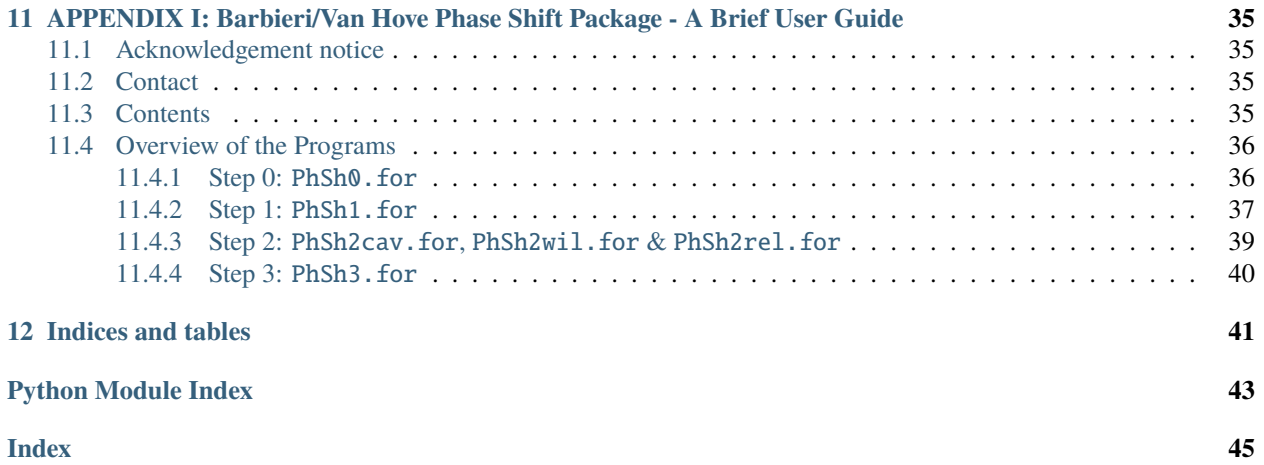

Contents:

# **INTRODUCTION**

<span id="page-6-0"></span>This package is a Python-based implementation of the Barbieri/Van Hove phase shift (*phsh*) calculation package needed to produce phase shifts for various LEED packages (including CLEED), as well as for certain XPD packages.

To quote the original authors' site:

"The phase shift calculation is performed in several steps:

- 1. Calculation of the radial charge density for a free atom.
- 2. Calculation of the radial muffin-tin potential for atoms embedded in a surface defined by the user (the surface is represented by a slab that is periodically repeated in 3 dimensions, within vacuum between the repeated slabs); various approximations to the exchange potential are available; relativistic effects are taken into account.
- 3. Calculation of phase shifts from the muffin-tin potential.
- 4. Elimination of pi-jumps in the energy dependence of the phase shifts."

**Note:** You can get the original Fortran source (& learn more about the *phsh* programs) from:

[http://www.icts.hkbu.edu.hk/surfstructinfo/SurfStrucInfo\\_files/leed/leedpack.html](http://www.icts.hkbu.edu.hk/surfstructinfo/SurfStrucInfo_files/leed/leedpack.html)

A local copy of the source files can be found under phaseshifts/lib/.phsh.orig/phsh[0-2].f.

The aim of this package is to both automate and simplify the generation of phase shift files in a manner that is easy for the computational hitch-hiker, but powerful for those that wish to extend the package for particular needs.

# <span id="page-6-1"></span>**1.1 About the code**

The example source codes provided in this package are intended to be instructional in calculating phase shifts. While it is not recommended to use the example code in production, the code should be sufficient to explain the general use of the library.

If you aren't familiar with the phase shift calculation process, you can read further information in doc/ folder:

- *[phshift2007.rst](#page-38-3)* a brief user guide/documentation concerning the input files (& details of the original fortran *phshift* package).
- *[phaseshifts API reference](#page-22-0)* a more detailed overview of the library functions and how to calculate phase shifts using the convenience functions in this package. This is not yet finished and so the reader is referred to the above document for the time being.

For those wanting a crash course of the Van Hove / Tong programs, I advise reading the phsh2007.txt document. See the examples/ directory to get an idea of the structure of the input files (for a random selection of models & elements). In particular see the cluster\_Ni.i file for helpful comments regarding each line of input.

**Tip:** There is also a nice diagram overview (ignoring the LEED parts) contained within the [AQuaLEED poster](https://physics.mff.cuni.cz/kfpp/povrchy/files/1179-Poster.pdf) available online.

Those of you who are eager to generate phase shifts - first look at the example cluster files for a bulk and slab calculation, noting that the atoms in the model are in fractional units of the *a* basis vector for the unit cell (SPA units). Next, after creating a bulk and slab model in the cluster.i format, simply use the following python code:

>>> from phaseshifts.phsh import Wrapper as phsh >>> phsh.autogen\_from\_inputs(bulk\_file, slab\_file)

This will hopefully produce the desired phase shift output files (at least for simple models) and works by assessing the two models to determine what output to produce. For more detailed documentation and function use refer to the pdf manual.

**Tip:** A standalone command line utility **phsh.py** is provided as a way of automating the generation of phase shifts as part of a script. For more information use:

phsh.py --help

**Note:** The *phaseshifts.leed* module provides a conversion class for CLEED .inp and .bul files. This is included as part of the *phsh.py* module, however the file extension is important (needs .inp, .pmin, .bul, or .bmin) and error checking is limited. There are also plans to include a validator to check the files for mal-formatted input at some point in the future.

### <span id="page-7-0"></span>**1.1.1 Alternatives**

A number of alternatives are available, notably the following:

- 1. [AQuaLEED](https://physics.mff.cuni.cz/kfpp/povrchy/files/) (with a useful [poster overview of phaseshifts calculations\)](https://physics.mff.cuni.cz/kfpp/povrchy/files/1179-Poster.pdf). This is an officially mentioned piece of software on Michel Van Hove's [LEED Calculation Homepage.](https://www.icts.hkbu.edu.hk/VanHove_files/leed/leedpack.html) Furthermore, although the poster mentions that the software is written in python, this software is not (currently) distributed on <https://PyPI.org> (or via alternative means such as a docker image on [DockerHub\)](https://www.docker.com/products/docker-hub/) and therefore harder to intergrate with other python LEED-related projects such as [CLEED](https://github.com/Liam-Deacon/CLEED) and [cleedpy.](https://github.com/empa-scientific-it/cleedpy)
- 2. Elastic Electron-Atom Scattering in Solids and Solid Surfaces [\(EEASiSSS\)](https://www.researchgate.net/profile/John-Rundgren-2/publication/235583683_Optimized_surface-slab_excited-state_muffin-tin_potential_and_surface_core_level_shifts/links/5a266f89a6fdcc8e866bd7e5/Optimized-surface-slab-excited-state-muffin-tin-potential-and-surface-core-level-shifts.pdf) is authored by John Rundgren and first described in the paper: "J. Rundgren Phys. Rev. B 68 125405 (2003)". This program takes a different approach to calculating phase shifts by using optimised muffin-tin potentials for surface slabs with preassigned surface core-level shifts. Whilst the source code is not publicly available online (to this author's best knowledge), John Rundgren has been more than happy to assist when approached in the past.

**Note:** It would be fantastic to include this software (and document it's use) as part of the phaseshifts python package allowing the user to choose the backend they wish to use for calculating phase shifts (e.g. EEASiSSS or phshift2007). As such [John Rundgren](https://www.researchgate.net/profile/John-Rundgren-2) should be contacted to see if he would be happy to collaborate on making this possible. This is being tracked by [this item.](https://github.com/Liam-Deacon/phaseshifts/issues/92)

3. A fortran program is described in ["McGreevy, E., & Stewart, A.L. \(- Apr 1978\).](https://inis.iaea.org/search/search.aspx?orig_q=RN:9399501) A program for calculating elastic scattering phase shifts for an electron colliding with a one-electron target using perturbation theory. Computer Physics Communications, 14(1-2), 99-107.", however this code is not publicly available online (pay-walled by journal).

**Note:** Should you know of alternatives, please either [open an issue](https://Liam-Deacon/phaseshifts/issues) or (better yet) create a PR with changes to this documentation to keep this list up to date.

**TWO**

### **INSTALLING THE PHASESHIFTS PACKAGE**

### <span id="page-10-1"></span><span id="page-10-0"></span>**2.1 TDLR;**

For python 3.11 or older:

```
pip install wheel numpy setuptools
# latest pypi release
pip install phaseshifts
# or local version with essential packages for development
git clone https://github.com/Liam-Deacon/phaseshifts
cd phaseshifts
pip install -e .[dev,test] # !! best do this in a virtualenv
phsh --help
```
# <span id="page-10-2"></span>**2.2 Details**

The [phaseshifts](http://https://pypi.python.org/pypi/phaseshifts/) package requires CPython 2.7 or later and also uses the [numpy,](http://www.scipy.org/scipylib/download.html) [scipy](http://www.scipy.org/scipylib/download.html) and [periodictable](http://https://pypi.python.org/pypi/periodictable) packages. Currently, it has only been tested extensively with Python 2.7 on Windows, so there are no guarantees with other platforms. To perform a setup follow the steps below.

1. Install the numpy, scipy and periodictable packages.

On systems compatible with PyPI this can be done using the command:

pip install numpy scipy periodictable

Or if you have the easy\_install package:

easy\_install install numpy scipy periodictable

Older versions of numpy  $\&$  scipy did not allow simultaneous installation - if you experience problems then try first installing numpy before attempting to install scipy.

The periodictable package allows lookup of the most common crystal structure for a given element and is instrumental in many of the convenience functions contained in the model module.

Alternatively download and install these packages manually following the instructions provided for the respective packages.

2. To install the phaseshifts package:

pip install phaseshifts

**Note:** Until a pyproject.toml with a working PEP-517 build backend is implemented then the user will first need to run pip install numpy setuptools wheel in order to have the necessary python pre-requisites available (along with a fortran compiler) in order to compile the FORTRAN source and wrap it to be available via python.

**Tip:** Running make check with run a test suite designed to catch issues with the installation (however the pytest package is required).

With any luck the package has been installed successfully. A set of test scripts are provided, however a simple check may suffice using an interactive session of the python interpreter:

```
>>> import phaseshifts
>>> from phaseshifts.lib import libphsh # compiled FORTRAN .pyd or .so using f2py
```
If these execute without errors then it is likely that all is well, but in case of problems or bugs please use the contact provided below and I will do my best to address the problem quickly.

**Tip:** On Windows systems it may be easier to install a scientific python distibution rather than install the dependencies from source - [Python\(x,y\)](http://code.google.com/p/pythonxy) or [Anaconda](https://www.anaconda.com/download) with mingw (gcc  $\&$  gfortran) installed is highly recommended. Mac OS X users can simply do brew install gfortran and Debian/Ubuntu users can do sudo apt-get install -y gfortran.

**Note:** On unix systems, setup the virtualenv on Python 3.10 or lower, activate it and run *make*.

Warning: Python 3.12 compatibility is a work in progress due to the removal of numpy.distuils build backend for f2py preventing simple installation via pip install, [this github issue](https://github.com/Liam-Deacon/phaseshifts/issues/8) tracks progress on fixing this known issue.

**THREE**

# **RUNNING**

<span id="page-12-0"></span>The *phsh.py* script (available after installing the package) aims to simplify these steps with a single command.

The simplest and most reliable cross-platform way to run *phsh.py* is through docker:

```
# obtain the image
docker pull ghcr.io/Liam-Deacon/phaseshifts:latest # should only need to do this once
# run phsh.py via the docker image
docker run ghcr.io/Liam-Deacon/phaseshifts:latest # will display usage
# or more generally (adjust as needed)
docker run ghcr.io/Liam-Deacon//phaseshifts:latest -v /path/to/host/input/data:/data [
˓→<phsh-args> ...]
```
**Tip:** Development docker images can be built locally, e.g. DOCKER\_TAG=dev make docker

**Warning:** There is a [known possible bug](https://github.com/Liam-Deacon/phaseshifts/issues/6) where the compiled libphsh. f is not thread-safe (as ascertained by the fortran compiler), as such if you anticipate using this library in concurrent environments then it is advised to run phsh.py via docker run ghcr.io/Liam-Deacon/phaseshifts:latest as this works around this limitation due to the emphereal nature of container instances created using docker run.

# **CONTACT**

<span id="page-14-0"></span>This package is developed/maintained in my spare time so any bug reports, patches, or other feedback are very welcome!

The project is (still) in the early developmental stages and so anyone who wishes to get involved are most welcome, go to <https://github.com/Liam-Deacon/phaseshifts/issues> to get started.

# **ACKNOWLEDGEMENTS**

<span id="page-16-0"></span>As with all scientific progress, we stand on the shoulders of giants. If this package is of use to you in publishing papers then please acknowledge the following people who have made this package a reality:

- **A. Barbieri** and **M.A. Van Hove** who developed most of the original fortran code. Use *A. Barbieri and M.A. Van Hove, private communication.* (see doc/phsh2007.txt for further details).
- **E.L. Shirley** who developed part of the fortran code during work towards his PhD thesis (refer to the thesis: *E.L. Shirley, "Quasiparticle calculations in atoms and many-body core-valence partitioning", University of Illinois, Urbana, 1991*).
- **Christoph Gohlke** who developed the elements.py module used extensively throughout for the modelling convenience functions (see 'elements.py' for license details).

I would also be grateful if you acknowledge this python package (*phaseshifts*) as: *L.M. Deacon, private communication.*

# <span id="page-16-1"></span>**5.1 Thanks**

I wish to personally add a heartfelt thanks to both Eric Shirley and Michel Van Hove who have kindly allowed the use of their code in the libphsh.f file needed for the underlying low-level functions in this package.

### **SIX**

# **SCRIPTS**

# <span id="page-18-1"></span><span id="page-18-0"></span>**6.1 phsh.py**

### <span id="page-18-2"></span>**6.1.1 Command line usage**

The *phsh.py* script is placed into the system PATH during installation of the phaseshifts package. It can then be used from the command line, e.g. phsh.py --help will produce a list of command line options:

```
usage: phsh.py [-h] -b <br/> <br/>bulk_file> -i <slab_file> [-t <temp_dir>] [-l <lmax>]
             [-r <start_energy> <final_energy> <step>] [-f <format>]
             [-S \lt \text{subdir}>] [-V] [-V]phsh - quickly generate phase shifts
      Created by Liam Deacon on 2013-11-15.
      Copyright 2013-2014 Liam Deacon. All rights reserved.
      Licensed under the MIT license (see LICENSE file for details)
      Please send your feedback, including bugs notifications
      and fixes, to: liam.deacon@diamond.ac.uk
   usage:-
  optional arguments:
  -h, --help show this help message and exit
  -b <bulk_file>, --bulk <bulk_file>
                        path to MTZ bulk or CLEED *.bul input file
  -i <slab_file>, --slab <slab_file>
                        path to MTZ slab or CLEED *. inp input file
  -t <temp_dir>, --tmpdir <temp_dir>
                        temporary directory for intermediate file generation
  -1 <lmax>, --lmax <lmax>
                        Maximum angular momentum quantum number. [default: 10]
 -f <format>, --format <format>
                        Use specific phase shift format i.e. 'cleed', 'curve'
                        or 'none'. Choose 'curve' if you wish to produce
                        XYY... data for easy plotting. <format> is case
                        in-sensitive. [default: 'cleed']
```
(continues on next page)

(continued from previous page)

```
-r <energy> [<energy> ...], --range <energy> [<energy> ...]
                     Energy range in eV with the format:
                     '<start> <stop> [<step>]', where the <step> value is
                     optional. Valid for relativistic calculations
                     only. [default: (20, 600, 5)]
-S <subdir>, --store <subdir>
                     Keep intermediate files in subdir when done
-v, --verbose set verbosity level [default: None].
-V, --version show program's version number and exit
```
### <span id="page-19-0"></span>**6.1.2 CLEED compatibility**

It is possible to use this script to generate phase shift files iteratively during a geometry search for the CLEED package. In this manner phase shifts will be generated at the beginning of each cycle of the search.

For this to work, the environment variable CSEARCH\_LEED must point to the phsh.py script, which will invoke the LEED program in PHASESHIFT\_LEED after execution. When operating in this mode, the following assumptions are made:

- 1. *-b <bulk\_file>* option is not needed and the filename is assumed by changing the file extension of *<slab\_file>* to '.bul'
- 2. *-f CLEED* format is implied.
- 3. The generated phase shifts are stored in the directory set by the CLEED\_PHASE environment variable, however a named copy with the iteration number (read from the matching '.log' file) will be placed in the same directory as the <slab\_file>.
- 4. *<lmax>* is equal to 10, unless additional parameter syntax is given in the CLEED *\*.inp* file. To use phase shift specific lmax values, then add a new line with:

lmax: <phase\_shift> <lmax>

for each phase shift you wish to have a different lmax to that of the default.

5. The element and oxidation of each atom in a model is guessed by reading the phase shift tag from the CLEED input file. For example:

po: O\_2-\_COOH ...

will be interpreted as a Oxygen with a -2 oxidation state and with a unique name tag of "O\_2-\_COOH" to show it is in a carboxylic group. Note the '-' may be at the beginning or the end of the oxidation sub-string. If no oxidation state is given then the atom is assumed to have zero charge.

6. The muffin-tin radius of the phase shift species is guessed from lines with:

```
rm: <phase_shift> <radius>
```
However, if no value is found the radius is guessed from the ELEMENTS dictionary within *phaseshifts*. [elements](#page-28-0) depending on the valency of the given phase shift element.

A full list of additional syntax to customise the generation of the phase shifts when using CLEED input files can be found in phaseshifts.leed.Converter.import\_CLEED().

<span id="page-20-0"></span>**Note:** If the PHASESHIFT\_LEED environment variable is not found, but CLEED\_PHASE is, however, found then the program will place the generated files in this directory unless a specific -S <subdir> is provided.

### **SEVEN**

# <span id="page-22-5"></span>**PHASESHIFTS API**

# <span id="page-22-6"></span><span id="page-22-1"></span><span id="page-22-0"></span>**7.1 Package Contents**

This chapter covers the main modules of the phaseshifts and provides some API documentation for those wishing to incorporate this package into their own projects.

# <span id="page-22-2"></span>**7.2 Subpackages**

#### **The main sub packages are listed below:**

- phaseshifts.gui includes all the necessary files for the graphical user interface.
- phaseshifts.lib contains the Fortran libphsh library and the python wrappings.
- phaseshifts.doc source documentation for the phaseshifts package.
- phaseshifts.test modules for testing the phaseshift package.

### <span id="page-22-3"></span>**7.3 Submodules**

### <span id="page-22-4"></span>**7.3.1 phaseshifts.atorb**

#### **atorb.py**

Provides convenience functions for generating input and calculating atomic charge densities for use with the Barbieri/Van Hove phase shift calculation package.

#### **See**

[http://www.icts.hkbu.edu.hk/surfstructinfo/SurfStrucInfo\\_files/leed/](http://www.icts.hkbu.edu.hk/surfstructinfo/SurfStrucInfo_files/leed/)

#### **Requires**

f2py (for libphsh fortran wrapper generation)

**Note:** To generate libphsh fortran wrappers (libphsh.pyd) for your platform then use 'python setup.py' in the lib directory of this package to install into your python distribution. Alternatively, use:

f2py -c -m libphsh libphsh.f

Windows users may have to add appropriate compiler switches, e.g.

<span id="page-23-0"></span># 32-bit f2py -c -m libphsh --fcompiler=gfortran --compiler=mingw-32 libphsh.f # 64-bit f2py -c -m libphsh --fcompiler=gfortran --compiler=mingw-64 libphsh.f

class phaseshifts.atorb.Atorb(*\*\*kwargs*)

Bases: [object](https://docs.python.org/3/library/functions.html#object)

#### **Notes**

Original author: Eric Shirley

There are nr grid points, and distances are in Bohr radii  $a_0 \simeq 0.539$ 

 $r(i) = r_{min} \cdot (r_{max}/r_{min})^{(i/n_r)}, i = 1, 2, 3, ... n_r - 1, n_r$ 

The orbitals are stored in phe(), first index goes  $1...n_r$ , the second index is the orbital index  $(i...n_{el})$ 

Look at the atomic files after printing this out to see everything... Suffice it to say, that the charge density at radius  $r(i)$  in units of electrons per cubic Bohr radius is given by:

 $\sum_{j=1}^{n_e l} occ(j) \cdot p h e(i,j)^2 / (4.0 \pi r(i)^2)$ 

Think of the phe functions as plotting the radial wave-functions as a function of radius on a logarithmic mesh. . .

 $\sqrt{F(i,j)^2 + G(i,j)^2}$  times the sign of  $G(i,j)$ ... The Dirac equation is solved for the orbitals, whereas their density is treated by setting  $phe(i, j)$  to Dirac's

So we are doing Dirac-Fock, except that we are not treating exchange exactly, in terms of working with major and minor components of the orbitals, and the phe's give the CORRECT CHARGE DENSITY. . .

The above approximation ought to be very small for valence states, so you need not worry about it. . .

The Breit interaction has been neglected altogether. . .it should not have a huge effect on the charge density you are concerned with. . .

#### static calculate\_Q\_density(*\*\*kwargs*)

#### **Parameters**

#### **kwargs may be any of the following.**

#### **element**

[int or str, optional] Generate element atorb input file on the fly. Additional kwargs may be used to govern the structure of the input file - please use help(phaseshifts.Atorb. gen\_input) for more information.

#### **input**

[str, optional] Specify atorb input file otherwise will use the class instance value.

#### **output\_dir**

[str, optional] Specify the output directory for the *at\_\*.i* file generated, otherwise the default current working directory is used.

### **Returns**

**str**

[filename]

### <span id="page-24-0"></span>**Examples**

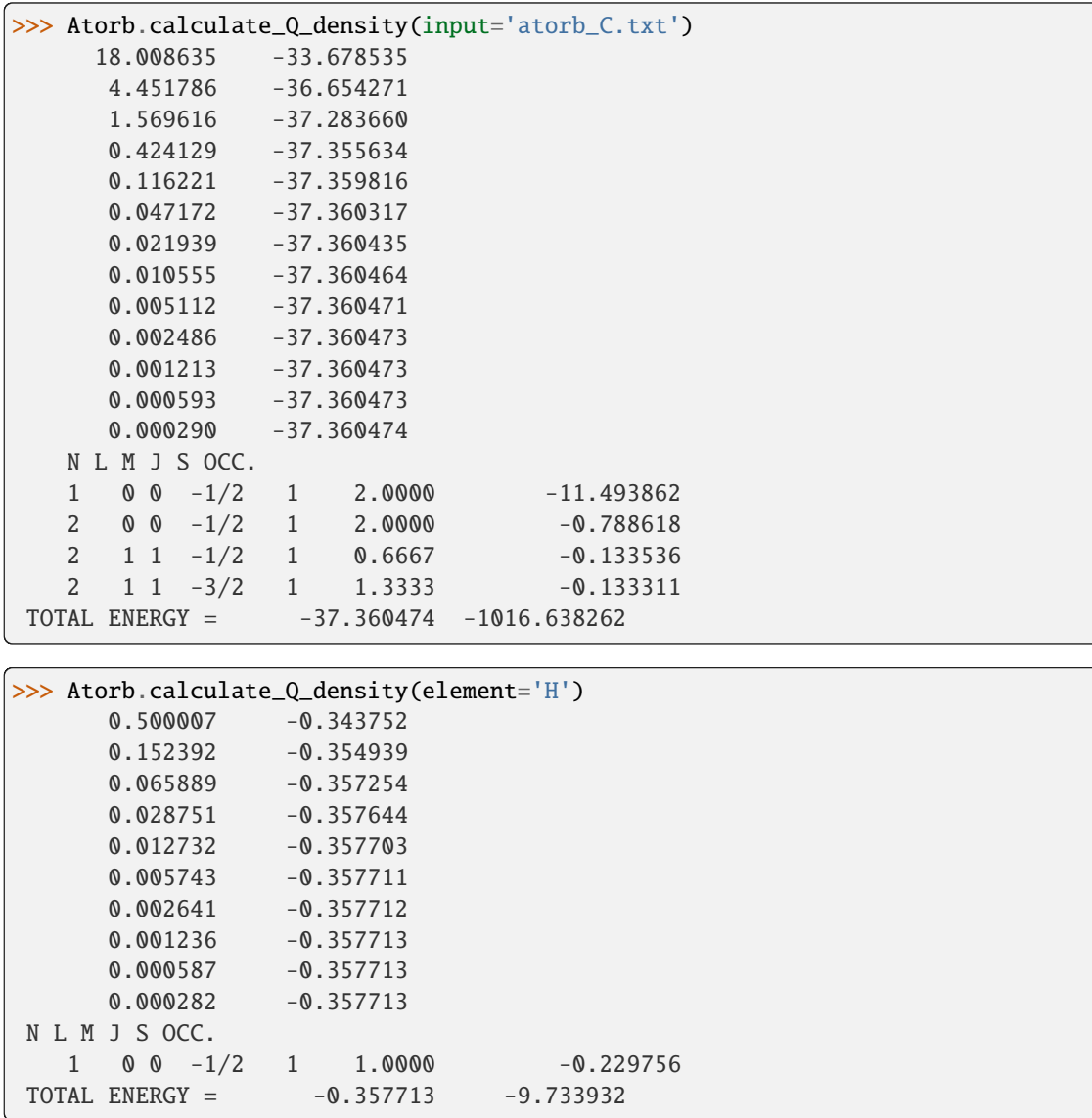

#### static gen\_input(*element*, *\*\*kwargs*)

#### **Parameters**

#### **element**

[int or str] Either the atomic number, symbol or name for a given element

#### **output**

[str, optional] File string for atomic orbital output (default: 'at\_<symbol>.i')

#### **ngrid**

[int, optional] Number of points in radial grid (default: 1000)

#### **rel**

[bool, optional] Specify whether to consider relativistic effects

#### **filename**

[str, optional] Name for generated input file (default: 'atorb')

#### <span id="page-25-0"></span>**header**

[str, optional] Comment at beginning of input file

#### **method**

[str, optional] Exchange correlation method using either 0.0=Hartree-Fock, 1.0=LDA, alpha = xalpha (default: 0.0)

#### **relic**

[float, optional] Relic value for calculation (default: 0)

#### **mixing\_SCF**

[float, optional] Self consisting field value (default: 0.5)

#### **tolerance**

[float, optional] Eigenvalue tolerance (default: 0.0005)

#### **ech**

[float, optional] (default: 100)

#### static get\_quantum\_info(*shell*)

#### **Returns**

#### **tuple**

[(int, int, list[float, float], list[float, float])] (n, l, j=[l-s, l+s], occ=[ $n_r^-, n_r^+$ ])

#### **Notes**

- *n* is the principle quantum number  $(n > 0)$ .
- *l* is the azimuthal quantum number  $(0 \le l \le n 1)$ .
- *s* is the spin quantum number  $(s \pm \frac{1}{2})$ .
- *j* is the total angular momentum quantum numbers for both  $l s$  or  $l + s$ , respectively.
- $n_r$  is the occupancy of the spin-split  $l s$  and  $l + s$  levels, respectively.

#### static replace\_core\_config(*electron\_config*)

#### **Parameters**

#### **electron\_config**

[str] String containing the electronic configuration of the given element.

#### **Returns**

#### **str**

A substituted string where the nobel gas core has been replaced.

#### **Examples**

```
>>> Atorb.replace_core_config('[Ar] 4s2')
 '1s2 2s2 2p6 3s2 3p6 4s2'
```

```
>>> Atorb.replace_core_config('[Xe] 6s2 5d1')
 '1s2 2s2 2p6 3s2 3p6 3d10 4s2 4p6 5s2 4d10 5p6 6s2 5d1'
```
<span id="page-26-1"></span>phaseshifts.atorb.get\_electron\_config(*element\_obj*)

Obtain the electronic orbital configuration for the given *element\_obj*.

phaseshifts.atorb.get\_element(*element: [str](https://docs.python.org/3/library/stdtypes.html#str)*, *backend: [Literal\[](https://docs.python.org/3/library/typing.html#typing.Literal)'mendeleev', 'elementy', 'periodictable'] | [None](https://docs.python.org/3/library/constants.html#None)*  $= None$   $\rightarrow$  [object](https://docs.python.org/3/library/functions.html#object)

Obtain an element object for querying information using *backend*.

### <span id="page-26-0"></span>**7.3.2 phaseshifts.conphas**

#### **conphas.py**

Provides a native python version of the conphas (phsh3) FORTRAN program by W. Moritz, which is distributed as part of the SATLEED code (see "Barbieri/Van Hove phase shift calculation package" section) and can be found at: [http://www.icts.hkbu.edu.hk/surfstructinfo/SurfStrucInfo\\_files/](http://www.icts.hkbu.edu.hk/surfstructinfo/SurfStrucInfo_files/) leed/leedpack.html

The Conphas() class also provides a number of convenience functions (see docstrings below).

#### **Examples**

```
>>> from os.path import join
>>> from phaseshifts.conphas import Conphas
>>> con = Conphas(output_file=join('testing', 'leedph_py.d'), lmax=10)
>>> con.set_input_files([join('testing', 'ph1')])
>>> con.set_format('cleed')
>>> con.calculate()
```
class phaseshifts.conphas.Conphas(*input\_files=[]*, *output\_file=[]*, *formatting=None*, *lmax=10*, *\*\*kwargs*)

Bases: [object](https://docs.python.org/3/library/functions.html#object)

Class Conphas

#### **Notes**

This work is based on the original conphas (phsh3) FORTRAN program by W. Moritz, which is distributed as part of the SATLEED code (see "Barbieri/Van Hove phase shift calculation package" section) and can be found at: [http://www.icts.hkbu.edu.hk/surfstructinfo/SurfStrucInfo\\_files/](http://www.icts.hkbu.edu.hk/surfstructinfo/SurfStrucInfo_files/) leed/leedpack.html

\_\_fix\_path(*file\_path*)

Fix escaped characters in filepath

```
__set_data(data=None)
```
#### calculate()

Calculates continuous phase shifts from input file(s).

#### <span id="page-27-0"></span>**Examples**

```
>>> con = Conphas(output_file=r'testing\leedph_py.d', lmax=10)
>>> con.set_input_files([r'testing\ph1'])
>>> con.set_format('cleed')
>>> con.calculate()
L = 0jump between 25.0 eV and 30.0 eV; IFAK = -1L = 1jump between 65.0 eV and 70.0 eV; IFAK = -1L = 2jump between 20.0 eV and 25.0 eV; IFAK = 1jump between 80.0 eV and 85.0 eV; IFAK = \thetaL = 3L = 4jump between 275.0 eV and 280.0 eV; IFAK = 1
L = 5L = 6L = 7L = 8L = 9L = 10
```
#### load\_data(*filename*)

Load (discontinuous) phase shift data from file

#### **Parameters**

**file**

[str] Path to phase shift file.

#### **Returns**

**tuple: (double, double, int, int, ndarray)** (initial\_energy, energy\_step, n\_phases, lmf, data)

#### **Notes**

- *initial\_energy* is the starting energy of the phase shifts.
- *energy\_step* is the change in energy between consecutive values.
- *n\_phases* is the number of phase shifts contained in the file.
- *lmf* is the maximum azimuthal quantum number considered.
- *data* is a (2 x n\_phases) array containing the phase shift data.

#### read\_datafile(*filename*)

Read in discontinuous phase shift file

#### **Parameters**

#### **filename**

[str] The path to the discontinuous phase shift file

#### <span id="page-28-1"></span>set\_format(*formatting=None*)

Set appropriate format from available options

#### **Parameters**

#### **format**

[str, optional] The format identifier for different packages; can be 'cleed' or None.

### set\_input\_files(*input\_files=[]*)

set list of input filenames

#### set\_lmax(*lmax*)

Set max orbital angular momentum (azimuthal quantum number)

**Parameters**

**lmax**

[int] Maximum azimuthal quantum number to be considered in calculations.

set\_output\_file(*output\_file*)

set output filename

### static split\_phasout(*filename*, *output\_filenames=[]*)

split phasout input file into separate files

### <span id="page-28-0"></span>**7.3.3 phaseshifts.elements**

Properties of the chemical elements.

Each chemical element is represented as an object instance. Physicochemical and descriptive properties of the elements are stored as instance attributes.

**Author**

[Christoph Gohlke](http://www.lfd.uci.edu/~gohlke/)

**Version** 2013.03.18

#### **Requirements**

• [CPython 2.7, 3.2 or 3.3](http://www.python.org)

#### **References**

- (1) <http://physics.nist.gov/PhysRefData/Compositions/>
- (2) <http://physics.nist.gov/PhysRefData/IonEnergy/tblNew.html>
- (3) [http://en.wikipedia.org/wiki/%\(element.name\)s](http://en.wikipedia.org/wiki/%(element.name)s)
- (4) <http://www.miranda.org/~jkominek/elements/elements.db>

**Examples**

```
>>> from elements import ELEMENTS
>>> len(ELEMENTS)
109
>>> str(ELEMENTS[109])
'Meitnerium'
>>> ele = ELEMENTS['C']
>>> ele.number, ele.symbol, ele.name, ele.eleconfig
(6, 'C', 'Carbon', '[He] 2s2 2p2')
>>> ele.eleconfig_dict
{(1, 's'): 2, (2, 'p'): 2, (2, 's'): 2}
>>> sum(ele.mass for ele in ELEMENTS)
14659.1115599
>>> for ele in ELEMENTS:
... ele.validate()
... ele = eval(repr(ele))
```
### <span id="page-29-0"></span>**7.3.4 phaseshifts.leed**

### <span id="page-29-1"></span>**7.3.5 phaseshifts.model**

<span id="page-29-2"></span>**7.3.6 phaseshifts.phsh**

# PHSHIFT2007 **PORTING NOTES**

<span id="page-30-0"></span>This document contains notes on porting the original Barbieri / Van Hove [phshift2007](https://www.icts.hkbu.edu.hk/VanHove_files/leed/phshift2007.zip) phase shift package code into the phaseshifts package.

In order to compile the FORTRAN code on a modern system, a number of changes were made, including:

- The original code was written in FORTRAN 77 with some FORTRAN 66 features that are not allowed in common open source f77 compilers such as gfortran and flang. In addition, some language-intrinsic functions were not portable such as DFLOAT and were replaced with the equivalent standard functions, e.g. DFLOAT (a GNU extension) was replaced with DBLE<sup>[1](#page-30-1)</sup> and dexp replaced with exp.
- In order to use as a callable library, PROGRAM units were replaced with SUBROUTINE blocks. As part of this process these subroutines gained additional parameters for the input/output file names. Without these changes there would be multiple main blocks and the code would not be suitable for inclusion in a shared library.
- Data types were updated to be FORTRAN 77 compatible. Notably, HOLLERITH<sup>[2](#page-30-2)</sup> constants representing string constants were replaced with the standard CHARACTER type.
- Leading tabs were replaced with 7 spaces to avoid -Wtabs warnings on gfortran due to the fact that tabs are not members of the Fortran Character Set<sup>[3](#page-30-3)</sup>.

Additional changes were made to improve the readability of the code:

- Translated the comments in PHSH3.FOR (i.e. the CONPHAS program) from German to English. A python implementation can be found under phaseshifts.conphas.
- Trailing whitespace was removed from all lines.
- Continuation lines such as those starting with ' 1' were replaced with ' +' to improve readability by more easily distinguishing continuation lines from labels.
- real\*8 was replaced with double precision (and related casts, i.e. dfloat to dble).
- GOTO semantics and DO with labels were refactored to more closely resemble other modern programming language constructs.
- c\$OMP PARALLEL DO blocks were added where appropriate to allow for parallel execution of loops via OpenMP. This is only enabled when compiling with -fopenmp.

**Danger:** Even with the original code, the LEED Calculation Home Page offers no guarantees of correctness in the calculated phase shifts. Furthermore, compiling the code with a modern compiler against an unknown benchmark means that there are no assurances that the compiled programs will produce the same results as the original code authors' intended. There are probably plenty of bugs, as such please open an issue if you find any.

<span id="page-30-1"></span><sup>1</sup> <https://github.com/Liam-Deacon/phaseshifts/commit/fbd701e20f83d4eca90e5d90ef696d8316717d41>

<span id="page-30-2"></span><sup>2</sup> [https://en.wikipedia.org/wiki/Hollerith\\_constant#Examples](https://en.wikipedia.org/wiki/Hollerith_constant#Examples)

<span id="page-30-3"></span><sup>3</sup> <https://gcc.gnu.org/onlinedocs/gfortran/Error-and-Warning-Options.html#index-Wtabs>

**Note:** A notebook guiding the user through the initial porting process can be found at [porting-phshift2007-notes.ipynb](https://github.com/Liam-Deacon/phaseshifts/blob/master/porting-phshift2007-notes.ipynb)

**Warning:** Significant changes were made to the original code in order to port it for f2py. Artifacts of this process are likely present in the code and may cause unexpected behaviour that deviates from the original intended purpose. As such, if you are looking for a reference implementation of the original code, please run make phshift2007 and sudo make install, which will download the original phshift2007 package, compile the phsh\* programs and install them to \$PREFIX/bin (this is /usr/local/bin by default). They will then be available to run from the command line.

**Tip:** Should you not trust the bundled f2py library, then a future version of phsh.py will allow you to run the original phshift2007 programs via wrapped subprocess calls.

# <span id="page-31-0"></span>**8.1 Compiler Notes**

When originally porting the code back in 2014, the code was compiled with f2py, Python 2.7 (32-bit) and the mingw32 toolchain on Windows 7 (installed together via [Python\(x, y\)](https://python-xy.github.io/) version <2.7.6.1). This was a more permissive compiler toolchain than modern GCC-toolchain [gfortran](https://gcc.gnu.org/fortran/) and LLVM-based [\(classic\) flang](https://github.com/flang-compiler/flang) compilers tested for the [v0.1.7 release.](https://github.com/Liam-Deacon/phaseshifts/releases/tag/v0.1.7)

**Note:** According to wikipedia<sup>[4](#page-31-2)</sup> g77 is no longer included in the GCC project since v4 as the maintainer decided to no longer support it. Another prominent fortran compiler g95 was also discontinued in 2012 and has diverged considerably from the original GNU compiler collection. As such it is possible that the fortran compiler included in the mingw32 toolchain used in the original porting was one of these compilers and this would explain why additional changes were required to compile the code with modern compilers.

**Tip:** Those wishing to perform a Windows build would be advised to use [Anaconda](https://www.anaconda.com/) and can be installed on Windows 10/11 using winget install --id Anaconda. Anaconda3. Once installed, the conda environment can be installed with conda env create -f environment.yml and activated with conda activate phaseshifts. The phshift2007 code *could* then be compiled with gfortran -static-libgcc -static-libgfortran ... (however no modern Windows build has been tried yet)

# <span id="page-31-1"></span>**8.2 Compiler Test Matrix**

The following table compilers provides some summary information on compilers and platforms tested:

<span id="page-31-2"></span><sup>4</sup> [https://en.wikipedia.org/wiki/GNU\\_Compiler\\_Collection#Fortran](https://en.wikipedia.org/wiki/GNU_Compiler_Collection#Fortran)

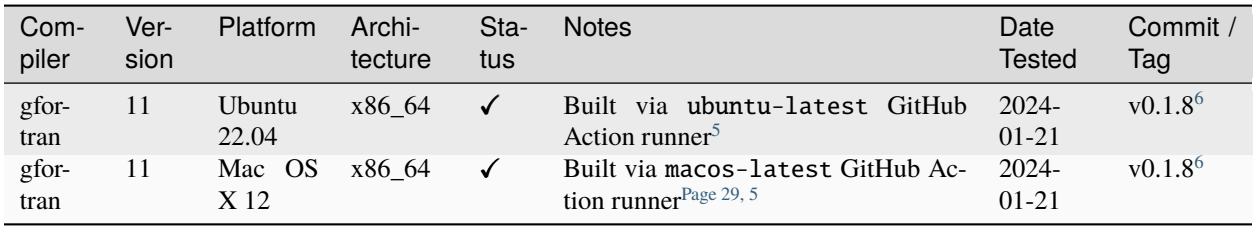

# <span id="page-32-0"></span>**8.3 Known Issues**

The following issues are known to exist in the current version of the code:

- 1. The code is not thread-safe. This is due to the use of global variables in the original code as well as large arrays that do not fit into stack memory. This is not a major issue if the user is aware of this and the code is not used in a multi-threaded context. Should the user need to ensure thread-safety, a workaround is to run via ephemeral docker containers, see *[Running](#page-12-0)* section.
- 2. Many minor compiler warnings have been ignored, such as those related to implicit typing of variables. These should be fixed in future releases.

<span id="page-32-3"></span><span id="page-32-1"></span><sup>5</sup> <https://github.com/Liam-Deacon/phaseshifts/actions/workflows/publish-to-pypi.yaml>

<span id="page-32-4"></span><span id="page-32-2"></span><sup>6</sup> <https://github.com/Liam-Deacon/phaseshifts/releases/tag/v0.1.8>

# **NINE**

# **AUTHOR LIST**

<span id="page-34-0"></span>**Below is a list of contributors who have helped to develop this package:**

• Liam Deacon - *current maintainer*

# <span id="page-34-1"></span>**9.1 Get Involved**

If you would like to get involved in the phaseshifts project then please create an [issue](https://github.com/Liam-Deacon/phaseshifts/issues) or a [discussion](https://github.com/Liam-Deacon/phaseshifts/discussions) on GitHub.

**TEN**

# **LICENSE**

<span id="page-36-0"></span>The MIT License (MIT)

Copyright (c) 2013-2024 Liam Deacon

Permission is hereby granted, free of charge, to any person obtaining a copy of this software and associated documentation files (the "Software"), to deal in the Software without restriction, including without limitation the rights to use, copy, modify, merge, publish, distribute, sublicense, and/or sell copies of the Software, and to permit persons to whom the Software is furnished to do so, subject to the following conditions:

The above copyright notice and this permission notice shall be included in all copies or substantial portions of the Software.

THE SOFTWARE IS PROVIDED "AS IS", WITHOUT WARRANTY OF ANY KIND, EXPRESS OR IMPLIED, INCLUDING BUT NOT LIMITED TO THE WARRANTIES OF MERCHANTABILITY, FITNESS FOR A PAR-TICULAR PURPOSE AND NONINFRINGEMENT. IN NO EVENT SHALL THE AUTHORS OR COPYRIGHT HOLDERS BE LIABLE FOR ANY CLAIM, DAMAGES OR OTHER LIABILITY, WHETHER IN AN ACTION OF CONTRACT, TORT OR OTHERWISE, ARISING FROM, OUT OF OR IN CONNECTION WITH THE SOFT-WARE OR THE USE OR OTHER DEALINGS IN THE SOFTWARE.

### **ELEVEN**

# <span id="page-38-0"></span>**APPENDIX I: BARBIERI/VAN HOVE PHASE SHIFT PACKAGE - A BRIEF USER GUIDE**

A. Barbieri, M.A. Van Hove

Lawrence Berkeley Laboratory, University of California, Berkeley, California 94720, USA

### <span id="page-38-1"></span>**11.1 Acknowledgement notice**

Please acknowledge use of the Barbieri/Van Hove phase shift package, as:

*A. Barbieri and M.A. Van Hove, private communication.*

# <span id="page-38-2"></span>**11.2 Contact**

M.A. Van Hove: [vanhove@cityu.edu.hk](mailto:vanhove@cityu.edu.hk)

### <span id="page-38-3"></span>**11.3 Contents**

The following files should be included with the Barbieri/Van Hove distribution. If any are missing please contact Michel Van Hove [\(vanhove@cityu.edu.hk\)](mailto:vanhove@cityu.edu.hk) for replacements.

• phshift2007.rst - This file contains this user guide to use the phase-shifts programs. It should be supplemented with the information contained in the input files provided. Includes definitions of I/O files, contents and basic hints on running the programs.

The files listed below contain FORTRAN programs that correspond to the basic steps necessary to obtain the phase shifts needed in a LEED structural determination.

- PhSh0. for calculation of the atomic orbital charge densities.
- PhSh1.for calculation of the muffin tin potential (bulk & slab).
- PhSh2<sup>\*</sup>.for calculation of phase shifts.
- PhSh3.for removal of pi jumps from phase shifts.

#### **INPUT-OUTPUT**

Contains samples of the input and output files for the case of bulk Rh and a  $Rh(111) - (2 \times 2) - C_2H_3$  (H neglected) structure.

• *atorbC* : input of PhSh0 for C

- *atorbRh* : input of PhSh0 for Rh
- *atC.i* : output of PhSh0 for C
- *atomic.i* : input of PhSh1 for  $C_2H_3$  on Rh(111)
- *clusRh* : input of PhSh1 for bulk Rh
- *clusC2Rh* : input of PhSh1 for  $C_2H_3$  on Rh(111) (slab)
- *ph1* : input of PhSh3 (Rh)
- *ph2* : input of PhSh3 (C)
- *leedph.d* : output of PhSh3 (for  $C_2H_3$  on Rh(111))

Not included are two output files:

- *mufftin.d* : output of PhSh1 for  $C_2H_3$  (MTZ=-1.74)
- *phasout* : output of PhSh2rel for  $C_2H_3$  on Rh(111)

### <span id="page-39-0"></span>**11.4 Overview of the Programs**

We explain here how to use the PHASE SHIFTS codes to obtain the phase shifts which are needed in a LEED calculation.

This documentation does not try to explain any of the details and subtleties of the calculation, but rather it simply tries to put anybody with a minimum knowledge of basic quantum mechanics in the position of obtaining good phase shifts. Additional documentation is contained as comments within some of the codes (but not all!).

The various codes have been obtained from different authors, whose names can be found in the source codes. The original codes were modified to make them more general and, at input-output level, so as to make their use more straightforward.

The codes have been tested on an IBM RISC 6000 workstation. There is no guarantee that the programs will work correctly when transported to different computers with different FORTRAN compilers.

Basically, the computation of phase-shifts appropriate for a LEED calculation can be divided into several distinct steps:

#### <span id="page-39-1"></span>**11.4.1 Step 0:** PhSh0.for

#### **Description**

First we need to perform a free atom self-consistent calculation for each of the N elements for which phase shifts are required. This is accomplished by using a self-consistent Dirac-Fock (*i.e.* relativistic approach which computes, separately for each element, the self-consistent atomic orbitals. Notice that no local exchange approximation is made in these codes but some other minor approximations are used; see program for details.

The input needed at this stage is some basic information about the shell structure of the atom under consideration, an example of which is provided in the file ATORB for the case of Rhodium. The information required is usually contained in any advanced Chemistry or Solid State book (*e.g.* Ashcroft and Mermin, Solid State Physics, Saunders College, 1976).

The orbitals can then be used to compute the total radial charge densities associated to each element, which are collected in the file *atomic.i*.

#### **Files**

**INPUT:** *atorb*

#### **OUTPUT:** *atelem.i*

To summarize, the user will run PhSh0. for for the different inputs *atorb1*, *atorb2*, ... . *atorbN*, corresponding to the elements of interest and produce the corresponding output *atelem1.i*, *atelem2.i*, . . . . *atelemN.i* for the charge density of each of the  $N$  elements.

**Note:** The occupation number for each level corresponds to the total number of electrons filling that level. For instance, in the case of Rh, the orbital 3,2,2,-2.5 has  $l = 2$  and  $j = 2 + 1/2$ . The occupancy of the filled level is then  $N_{occ}^+ = 2j + 1 = 6$ . In the case of partially filled orbitals when the atomic configuration available does not distinguish between  $l + 1/2$  and  $l - 1/2$  levels, it is customary to assign the occupancy so that the ratio for the partially filled orbitals equals the ratio of the occupancies if those orbitals were completely filled. Consider for instance the case of Rh where the atomic configuaration (Ashcroft and Mermin) is [Kr]4 *d* 8 5 *s* 1. There is no ambiguity associated to the 5,0,0,1/2 level and  $N_{occ} = 1$  in that case. As for the 4,2,2,3/2 and 4,2,2,5/2 levels the ratio of full occupancies is 4/6; the eight 4 *d* electrons will then be split among the two levels so as to preserve the 4/6 ratio: hence 3.2/4.8. The sum of all occupancies for a neutral atom should of course equal  $Z$ .

### <span id="page-40-0"></span>**11.4.2 Step 1:** PhSh1.for

### **Description**

### **Run interactively**

Now one computes the muffin tin potential by following Mattheiss' prescription (Ref. T. L. Loucks, Augmented Plane Waves Method, Benjamin, 1967). In essence, the atomic charge densities of the different elements making up the structure that we are interested in are superimposed to reflect the actual position of these elements in the structure. Note that for the purpose of obtaining the phase shifts needed in a LEED calculation it is not necessary to know the exact position of the atoms in the structure we are interested in, because the phase shifts and hence the calculated intensities are not strongly dependent on the manner in which the phase shifts are produced. (In principle, one could iterate the phase shift calculation after the LEED structure analysis to further refine the structure.) For the substrate atoms, a bulk terminated structure will be sufficient in almost all cases. In general, we prefer using a slab-supercell approach in defining the surface structure rather than embedding the adatoms in a sometimes artificial bulk structure. The slab is a free-standing film with a thickness of a few atomic layers, repeated periodically as a stack of identical slabs separated by slices of vacuum. The main subtlety about the slab approach is related to the definition of the muffin tin zero (see comment 3).

The total potential energy in each muffin-tin sphere is obtained by adding the electrostatic component computed by using the charge density distribution, and a local Slater-like exchange term. The final potential is then shifted to set its zero at the level of the average energy in the interstitial region (Muffin Tin Zero). This part of the program is relatively well documented.

#### **Files**

#### **INPUT:**

- *cluster.i* Mainly contains the structural information about the slab which will be used to produce the muffin-tin potential. See example provided for a Rh crystal in *clusterRh.i* and for a Rh(111)−(2×2)−C<sub>2</sub>H<sub>3</sub> surface with H neglected in *clusterC2Rh.i*.
- *atomic.i* It contains the atomic charge densities for the NINEQ inequivalent atoms specified in *cluster.i*. Furthermore, *atomic.i* has to be generated from the output *atelemJ.i*  $J = 1, N$  by appending the *atelem\** files corresponding to the different elements in the order in which they appear as inequivalent atoms in the file *cluster.i*
- interactively: question: slab or bulk calculation? answer: 1 (slab) or 0 (bulk) enter value for bmtz (bulk muffin tin zero; see comment 3)

#### **OUTPUT:**

- *mufftin.d*
- *check.o*
- *bmtz* (if bulk calculation)

#### **Note:**

- 1) Cluster.i contains an option for producing output suitable for the three versions of the next step. The value of the alpha constant can be obtained from K. Schwarz, Phys. Rev. B 5, 2466 (1972)
- 2) Notice that an *atelem.i* corresponding to one element might need to be appended more than once to generate *atomic.i*. For instance in the case of *clusterRh.i* : *atomic.i* = *atelemRh.i* + *atelemRh.i* + *atelemRh.i*

In the case of clusterC2Rh.i:

*atomic.i* = *atelemRh.i* + *atelemRh.i* + *atelemRh.i* + *atelemRh.i* + *atelemC.i* + *atelemC.i*

Where '+' indicates the appending of one file after the other

- 3) The specification of the Muffin tin zero requires some care when doing a calculation for a slab. Here by slab we mean a specified geometry in *cluster.i* with a large vacuum gap between slabs. The computed muffin tin zero (mtz) is the average of the energy in the interstitial region, including the vacuum: the average is highly distorted by the presence of the vacuum. A reasonable value for mtz is the bulk value even in the case of a slab calculation (small errors are anyway adjusted by the fitting of the inner potential in the LEED calculation). Therefore the suggested procedure is the following:
	- Perform first a bulk calculation for the substrate with the appropriate input files. When asked whether a bulk or slab calculation input 0 (bulk) and record the output value of bulk mtz
	- Perform a second slab calculation (of course now with different input files); input 1 for slab calculation and, when asked, use the previously recorded value as input for *bmtz*. The output of this second calculation will be used in STEP 2.

Running this step interactively will clarify our points.

### <span id="page-42-0"></span>**11.4.3 Step 2:** PhSh2cav.for**,** PhSh2wil.for **&** PhSh2rel.for

### **Description**

Here one computes the phase shifts from the muffin-tin potential(s).

An important detail is that, as a function of energy, the calculated phase shifts may, and often do, show discontinuities by ::math::*pi*, i.e. jumps by ::math::*pi* at some energies. Since the LEED programs interpolate phase shifts between energies at which they are provided, such discontinuities would give totally erroneous results at such discontinuities. Therefore these discontinuities must be removed: this is done internally in *PhSh2wil.for*, but separately in PhSh3.for after PhSh2cav.for or PhSh2rel.for is run.

#### **Different packages**

- PhSh2cav.for is a Cavendish program which produces non- relativistic phase shifts (Schroedinger equation), with possible discontinuities in energy.
- PhSh2wil.for is a program, written originally by Williams, which again produces non-relativistic phase shifts (Schroedinger equation), but without continuities in energy. This is the preferred program for non-relativistic phase-shifts calculations.
- PhSh2rel.for computes relativistic phase shifts (Dirac equation), but is possibly discontinuous in energy.

#### **Files**

#### **INPUT:**

• *mufftin.d* - (as output from STEP 1)

#### **OUTPUT:**

- *phasout*
- *dataph.d*
- *inpdat*
- *leedph.d* (in wil only)

#### **Note:**

- 1) Whether one can run the cav, wil or rel version depends on the input NFORM specified in STEP 1 in the input *cluster.i*.
- 2) The energy range (20-300 eV) for which phase shifts are computed, the energy spacing (5eV) and the number of phase-shifts (13) are set. An easy way to modify these is to use NFORM=2, because the values will appear in an obvious way in the input *mufftin.d*. Such input (the output of STEP 1) can be edited and the parameters can be modified for each of the inequivalent atoms in the calculation.
- 3) The output *phasout* contains the phase shifts of all the inequivalent atoms NIEQ (the number of such atoms was specified in *cluster.i* of STEP 1) in the calculation. *phasout* will be used to create the input files needed in STEP 3.
- 4) *dataph.d* is an output of the phase shifts in a form suited to plotting such data.

### <span id="page-43-0"></span>**11.4.4 Step 3:** PhSh3.for

#### **Description**

#### **Run interactively**

The phase shifts produced from *phsh2cav.for* and *phsh2rel.for* are not necessarily continuous in energy (since phase shifts are defined modulo pi). *phsh3.for* makes them continuous and produces output suitable as input for LEED programs. For the output of phsh2wil.for, phsh3.for is used to reformat the phase shifts.

#### **Files**

#### **INPUT:**

• *phJ*  $J = 1$ ,  $N$  generated from phasout. For this purpose *phasout* must be split into files each containing phase shifts of a single element. *phJ* will contain the phase shifts of the *J* 'th element in the input file for the LEED programs (*i.e. tleed5.i*)

#### **OUTPUT:**

- *leedph.d*
- *dataph.d*

**Note:** The actual number of sets of phase-shifts that one might want to use in a LEED calculation might be different from NINEQ. It is quite typical for instance to use a single set of phase shifts to describe substrate atoms in different layers.

# **TWELVE**

# **INDICES AND TABLES**

- <span id="page-44-0"></span>• genindex
- modindex
- search

# **PYTHON MODULE INDEX**

<span id="page-46-0"></span>p

phaseshifts, [19](#page-22-5) phaseshifts.atorb, [19](#page-22-4) phaseshifts.conphas, [23](#page-26-0) phaseshifts.elements, [25](#page-28-0)

# **INDEX**

# <span id="page-48-0"></span>Symbols

\_\_fix\_path() (*phaseshifts.conphas.Conphas method*), [23](#page-26-1) \_\_set\_data() (*phaseshifts.conphas.Conphas method*), [23](#page-26-1)

# A

Atorb (*class in phaseshifts.atorb*), [20](#page-23-0)

# C

calculate() (*phaseshifts.conphas.Conphas method*), [23](#page-26-1) calculate\_Q\_density() (*phaseshifts.atorb.Atorb static method*), [20](#page-23-0) CLEED\_PHASE, [16,](#page-19-1) [17](#page-20-0) Conphas (*class in phaseshifts.conphas*), [23](#page-26-1) CSEARCH\_LEED, [16](#page-19-1)

# E

environment variable CLEED\_PHASE, [16,](#page-19-1) [17](#page-20-0) CSEARCH\_LEED, [16](#page-19-1) PHASESHIFT\_LEED, [16,](#page-19-1) [17](#page-20-0)

# G

gen\_input() (*phaseshifts.atorb.Atorb static method*), [21](#page-24-0) get\_electron\_config() (*in module phaseshifts.atorb*), [22](#page-25-0) get\_element() (*in module phaseshifts.atorb*), [23](#page-26-1) get\_quantum\_info() (*phaseshifts.atorb.Atorb static method*), [22](#page-25-0)

# L

load\_data() (*phaseshifts.conphas.Conphas method*), [24](#page-27-0)

### M

module phaseshifts, [19](#page-22-6) phaseshifts.atorb, [19](#page-22-6) phaseshifts.conphas, [23](#page-26-1) phaseshifts.elements, [25](#page-28-1)

### P

```
PHASESHIFT_LEED, 16, 17
phaseshifts
    module, 19
phaseshifts.atorb
    module, 19
phaseshifts.conphas
    module, 23
phaseshifts.elements
    module, 25
```
### R

read\_datafile() (*phaseshifts.conphas.Conphas method*), [24](#page-27-0) replace\_core\_config() (*phaseshifts.atorb.Atorb static method*), [22](#page-25-0)

# S

set\_format() (*phaseshifts.conphas.Conphas method*), [24](#page-27-0)

set\_input\_files() (*phaseshifts.conphas.Conphas method*), [25](#page-28-1)

set\_lmax() (*phaseshifts.conphas.Conphas method*), [25](#page-28-1)

set\_output\_file() (*phaseshifts.conphas.Conphas method*), [25](#page-28-1)

split\_phasout() (*phaseshifts.conphas.Conphas static method*), [25](#page-28-1)